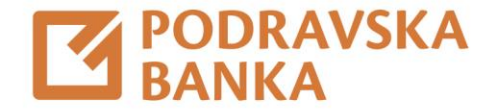

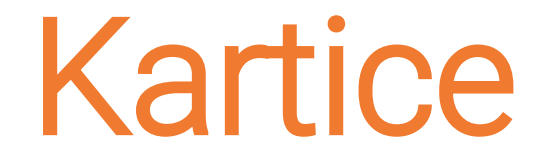

## Upute za korištenje aplikacije POBAklik i POBAgo

Za poslovne korisnike

Putem POBAklik i POBAgo možete mijenjati ili blokirati limite podizanja gotovine na bankomatu, EFTPOS transakcija i internetskog plaćanja.

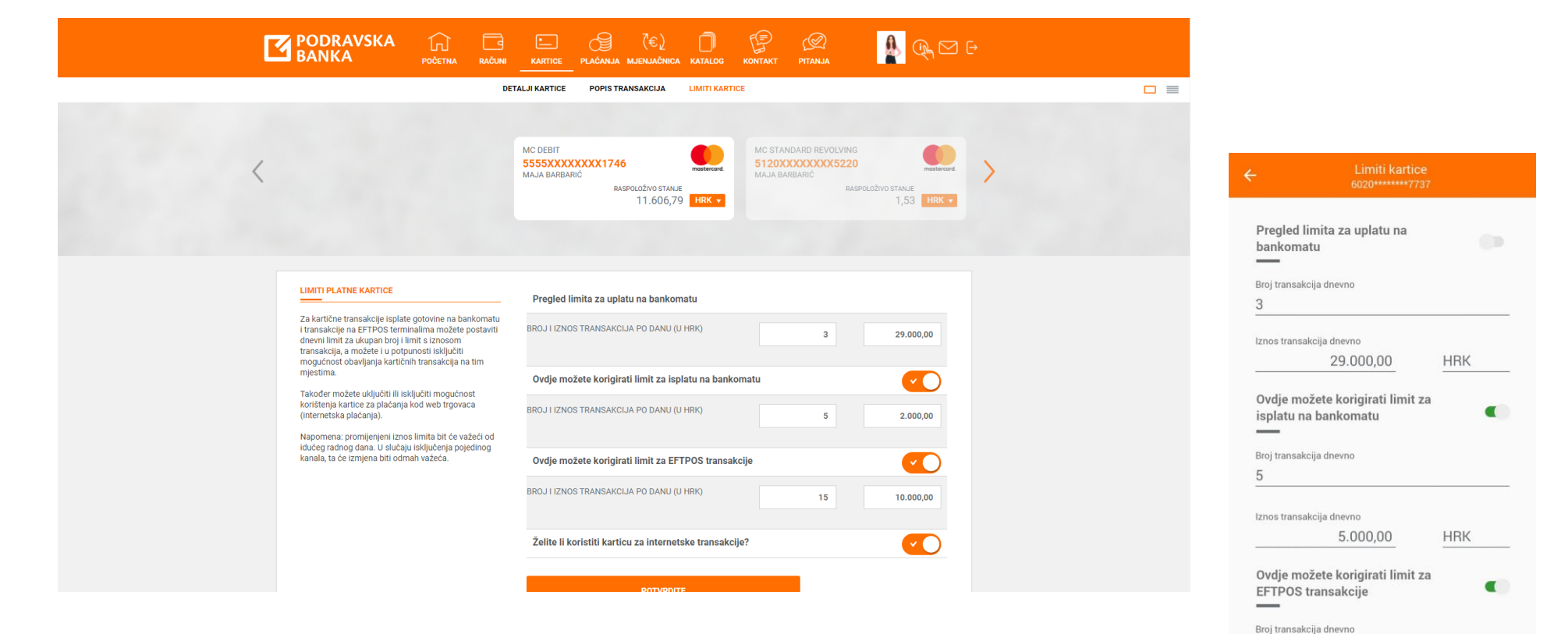

15

Putem POBAklik i POBAgo možete blokirati i deblokirati karticu.

U izborniku odaberite Kartice. Opciju blokade kartice možete pronaći u Detaljima (POBAklik), odnosno Postavkama (POBAgo).

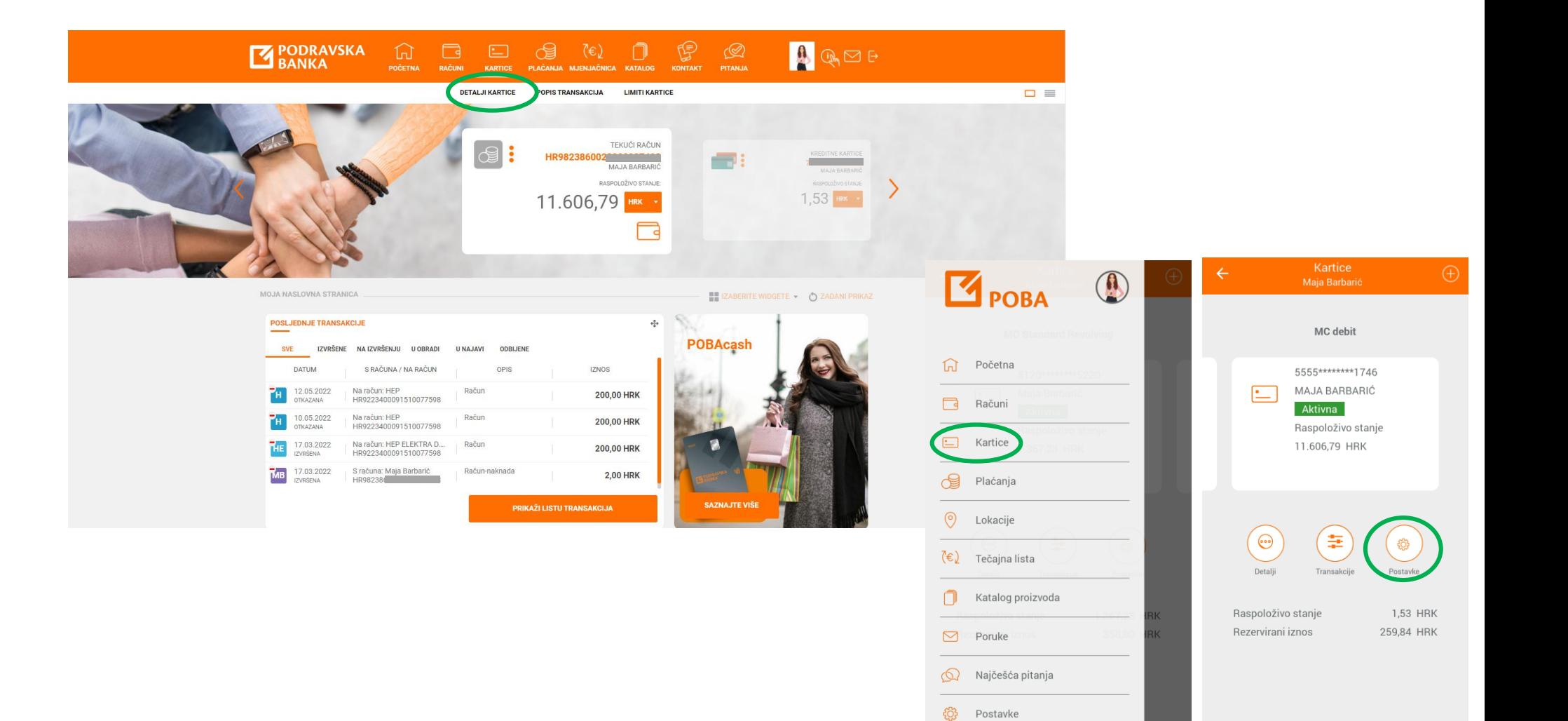

 $\mapsto$  Odjava

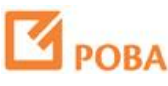

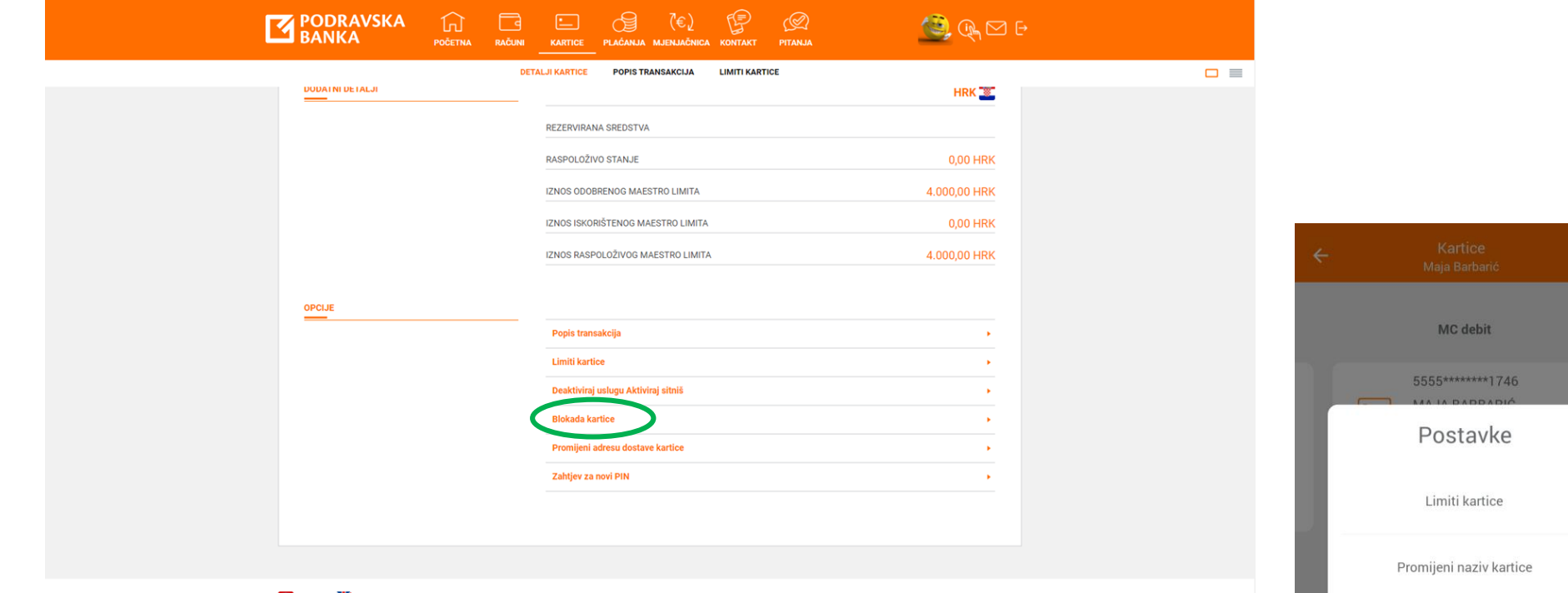

**EXAMPLE SERVE STARS** 

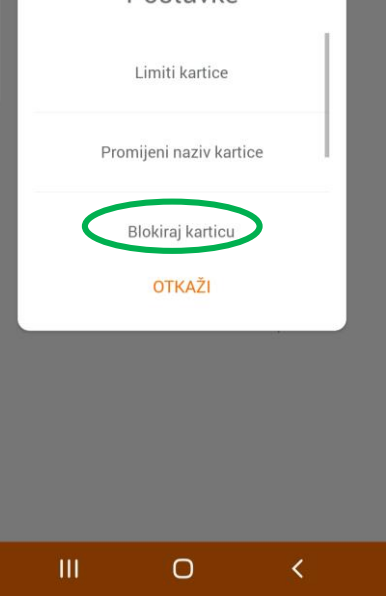

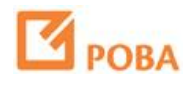

Odaberite opciju blokade kartice.

U izborniku možete odabrati privremenu blokadu ili poništenje kartice.

Privremeno blokiranu karticu možete deblokirati po želji.

Poništena kartica postaje nevažeća.

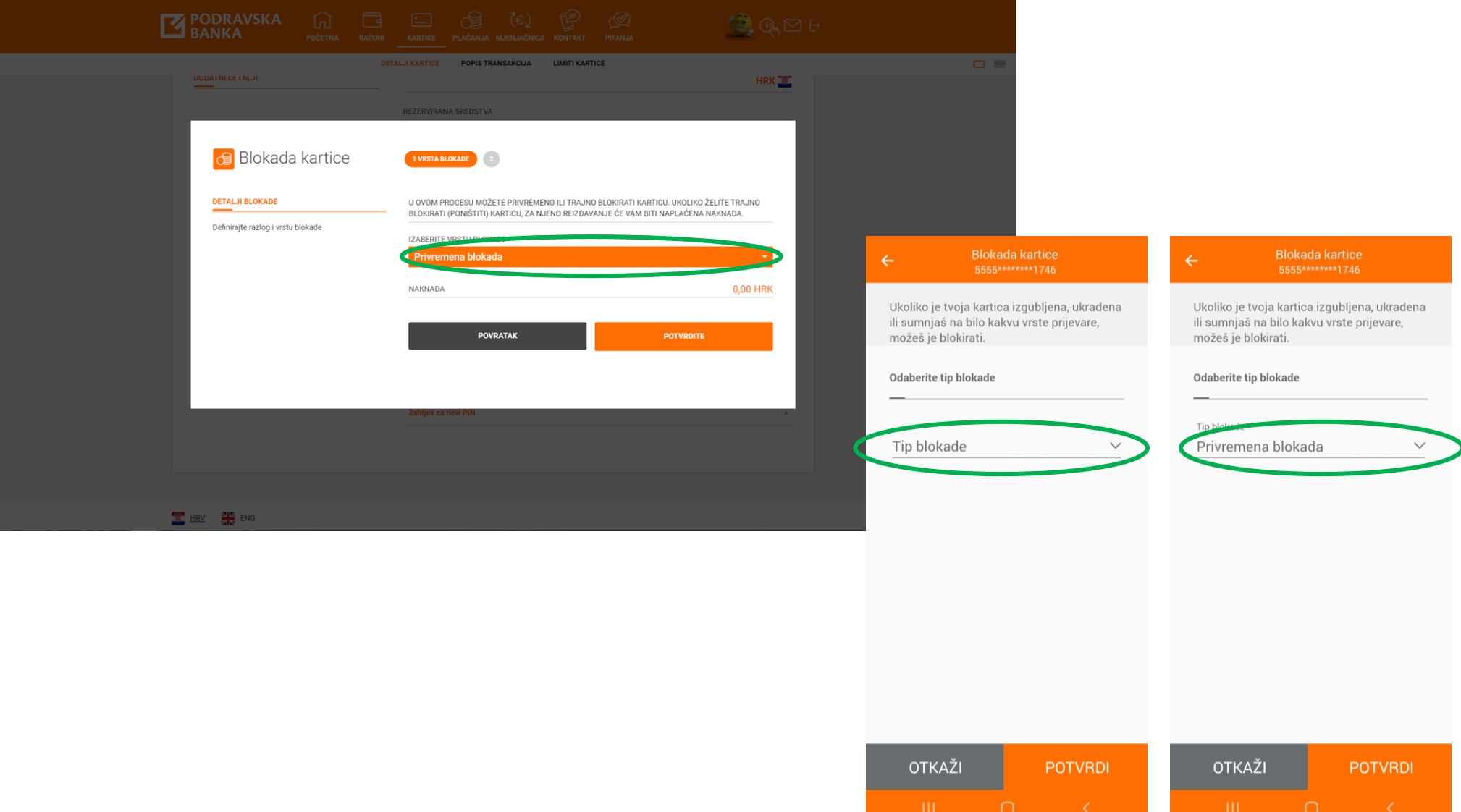

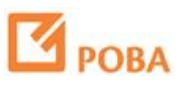

## Privremena blokada kartice

Kartica će se privremeno blokirati nakon Vaše potvrde te ju ne možete koristiti sve dok ju ne deblokirate.

U Detaljima (POBAklik), odnosno Postavkama (POBAgo), bit će dostupna opcija deblokade.

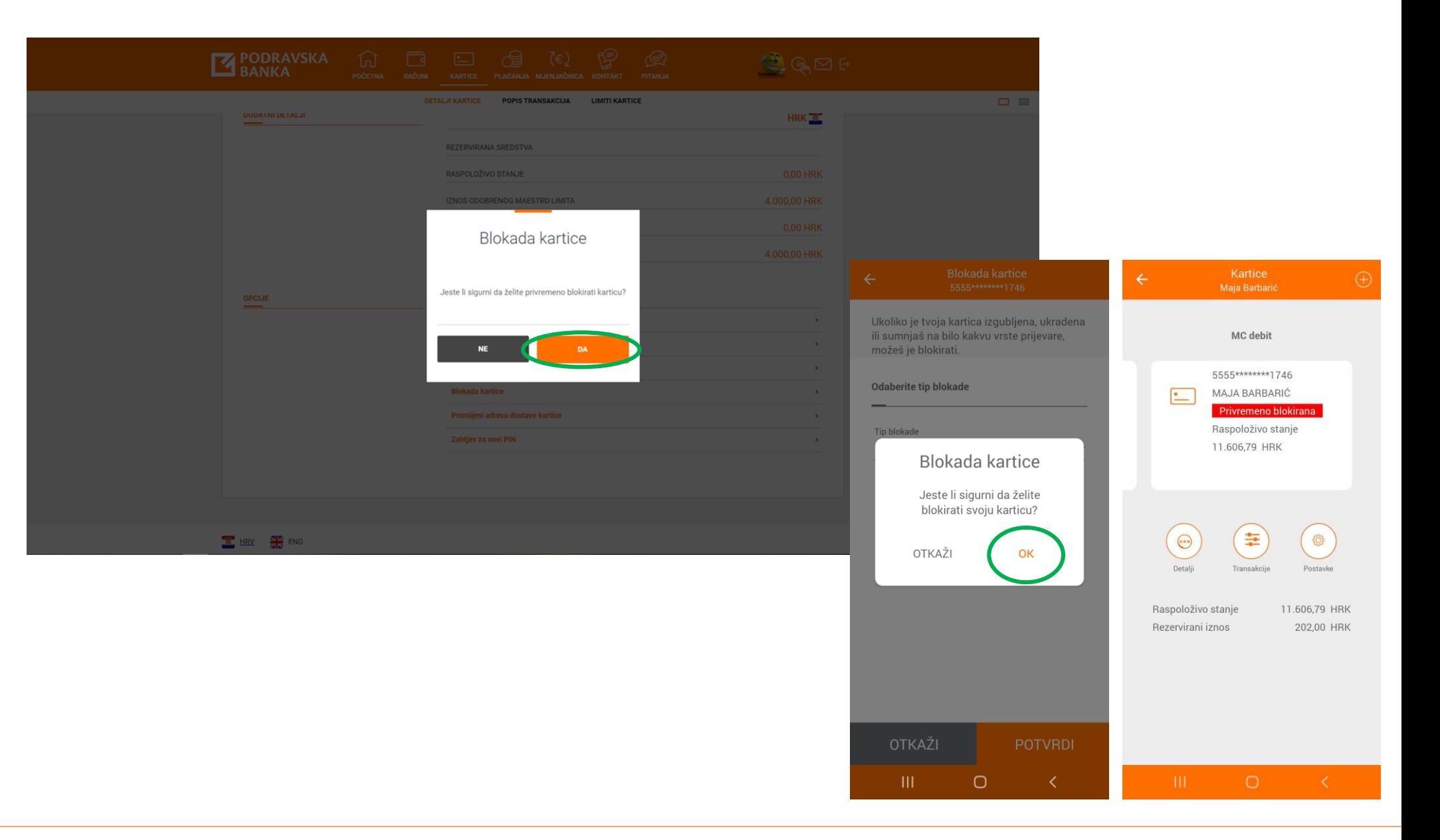

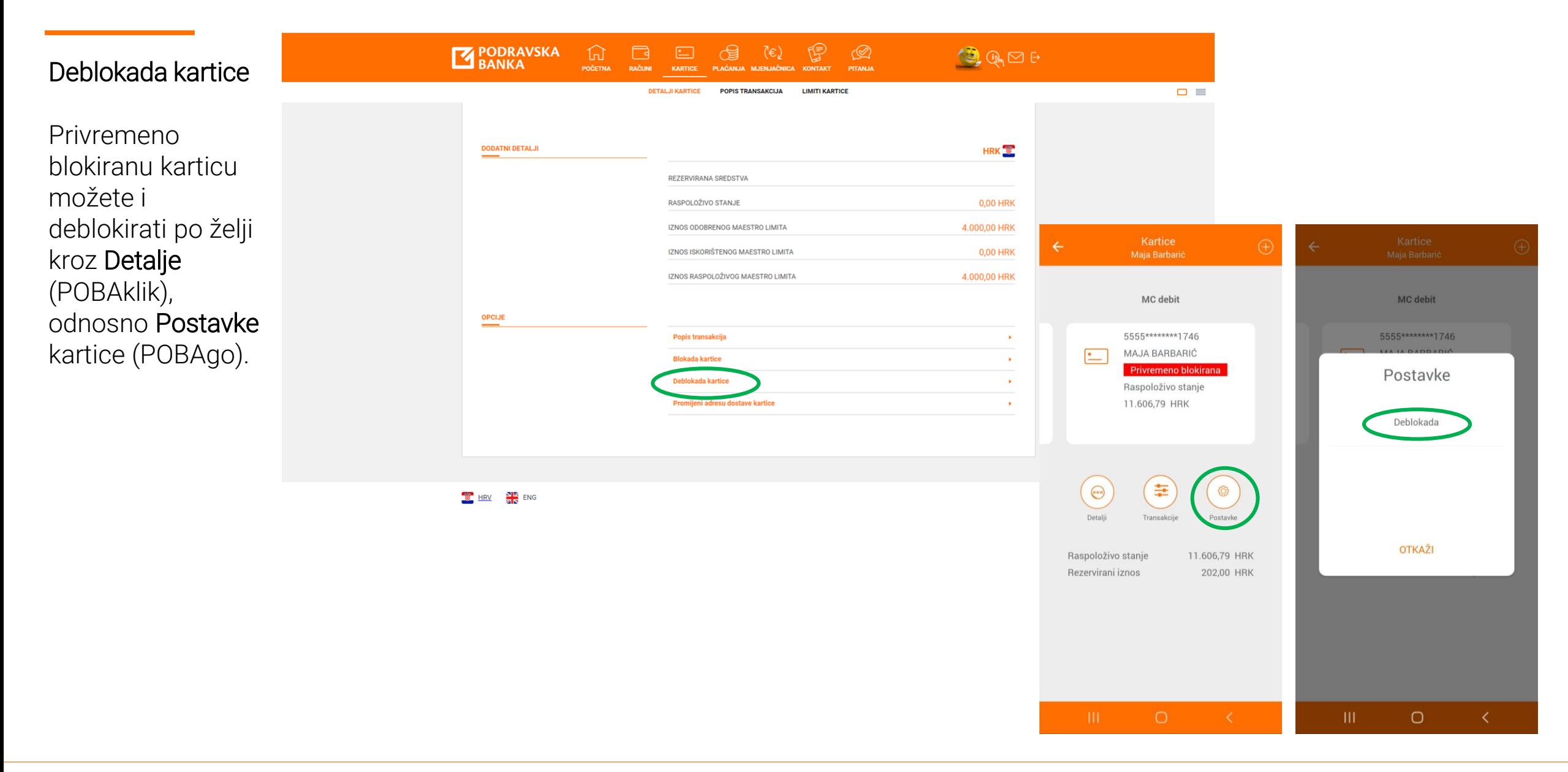

## **PORA**

Kartica će odmah biti deblokirana i spremna za korištenje.

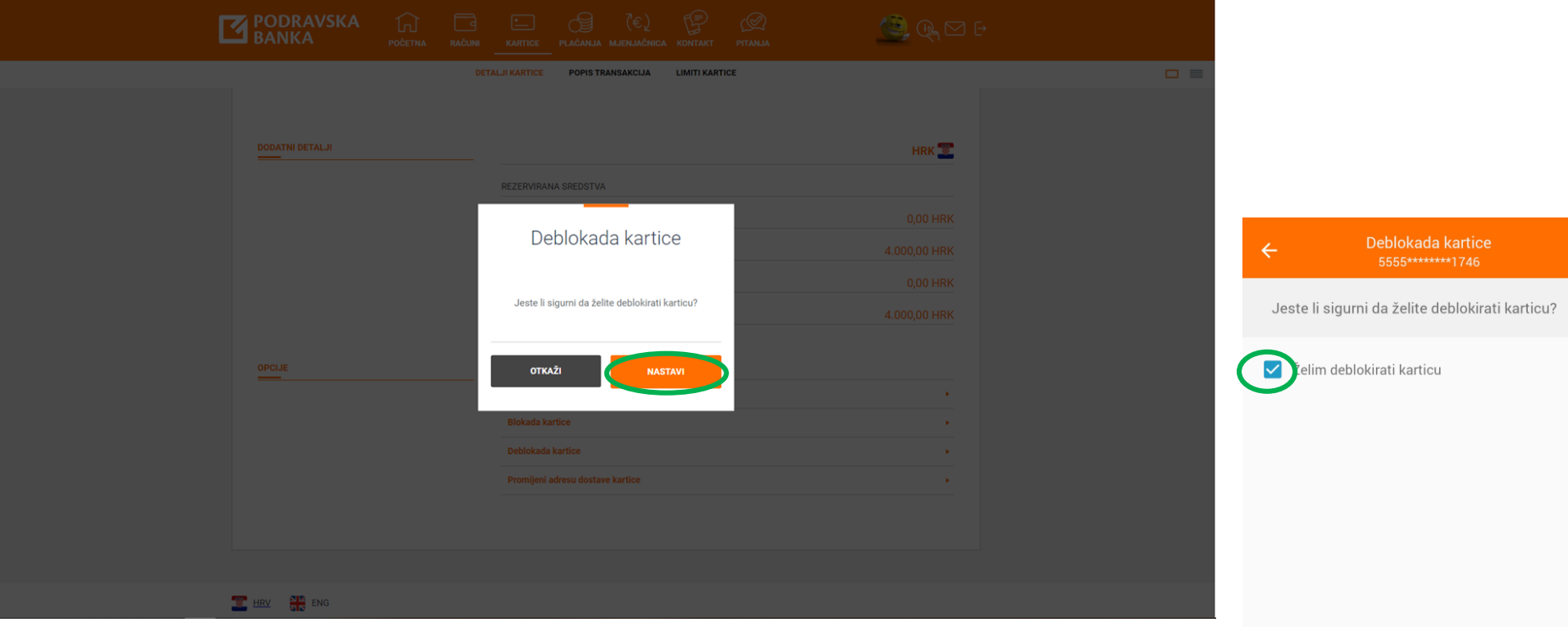

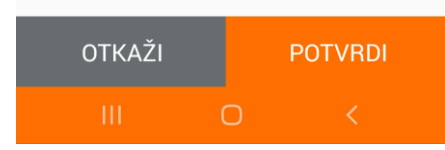

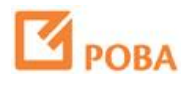

## Trajna blokada kartice

Karticu možete i trajno blokirati, odnosno poništiti.

Nakon završetka procesa, kartica postaje nevažeća.

Novu karticu možete naručiti putem POBAklik i POBAgo.

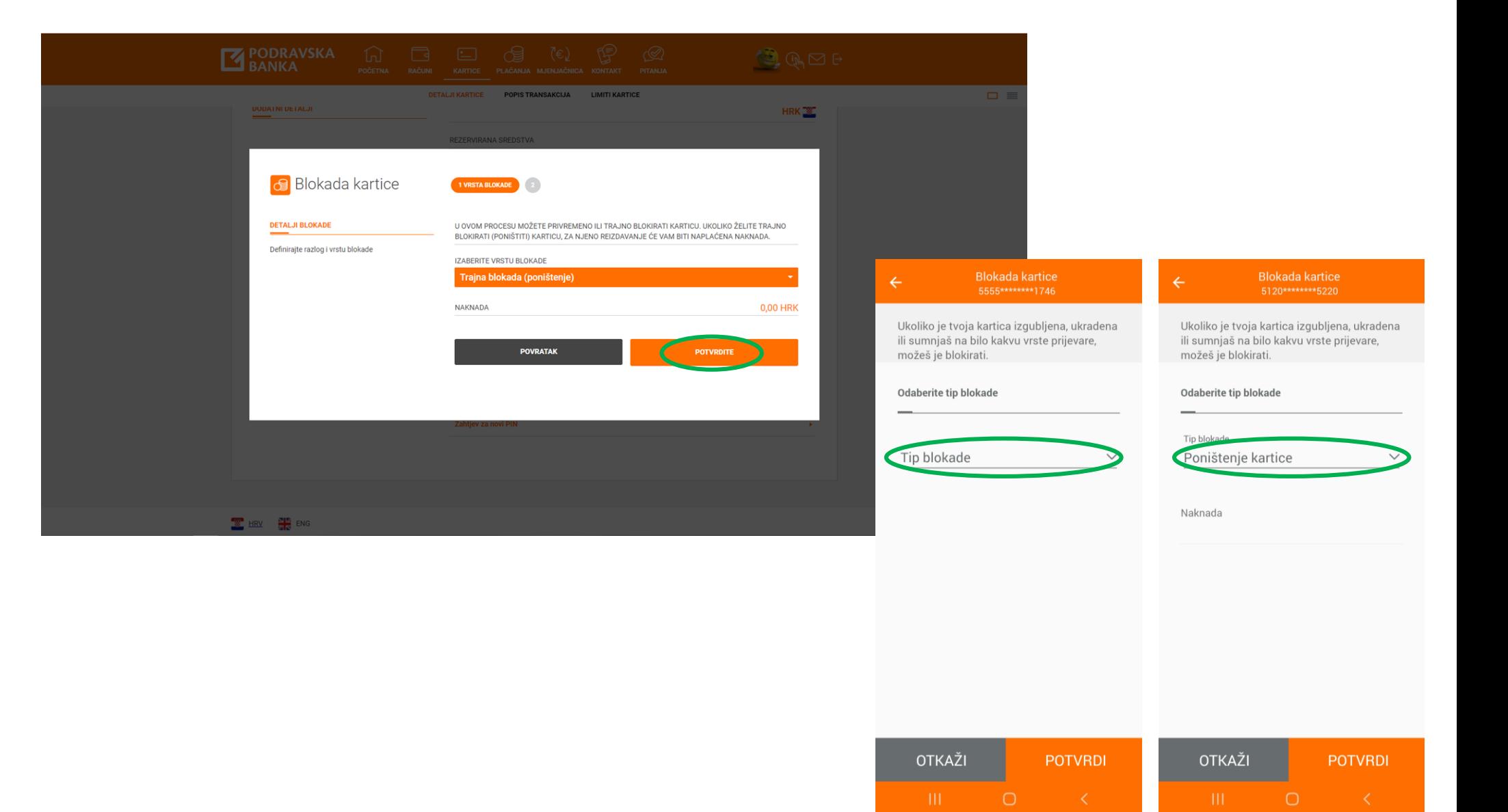

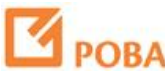

Nakon poništenja, novu karticu možete naručiti kroz opciju Zamjena kartice.

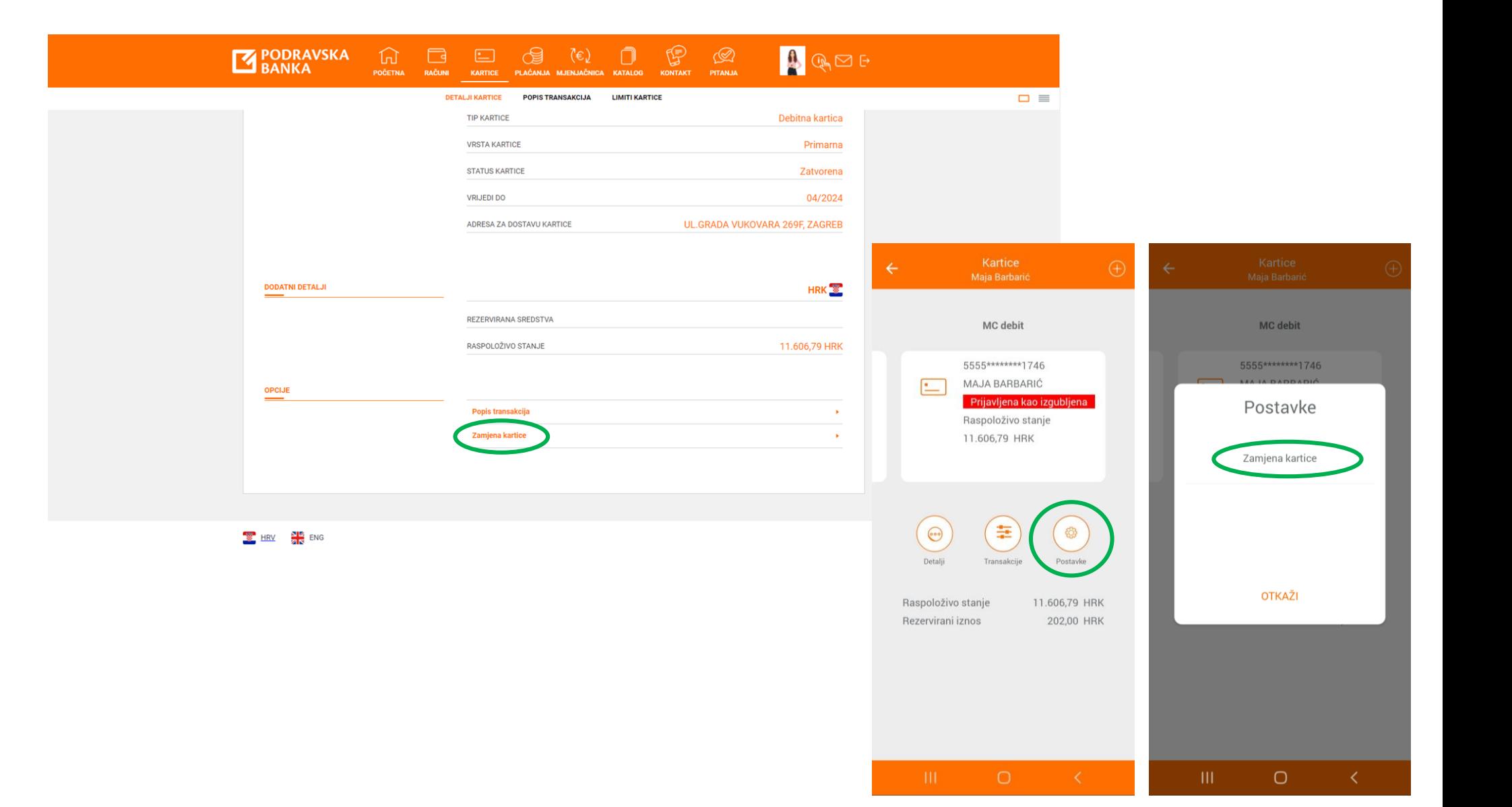

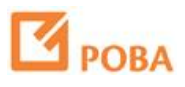